## **STEP ONE**

Access your training by **clicking here**. You will then be [presented](https://login.mlevel.com/register/dfad1e4c-43d2-4466-b199-e32ee36471cf) with this screen.

# **STEP TWO**

Fill out the fields on this page with the relevant information. This includes First Name, Last Name, Email, Job Title, and Agency. After filling out the necessary fields select Submit.

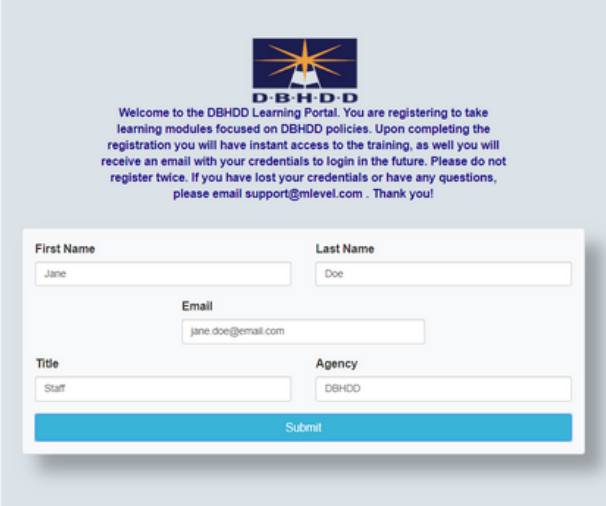

 $\hat{\mathbf{Q}}$ 

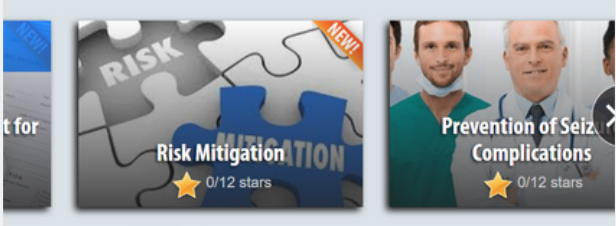

6 Mission

### **STEP THREE**

After selecting the Submit button, you will be brought to the course selector page. Select the module by clicking directly on the mission tile to access your training.

#### **NEED TO RETURN?**

Using the email address you provided, you will receive credentials to log back in and continue training. This will allow you to pick up where you left off.

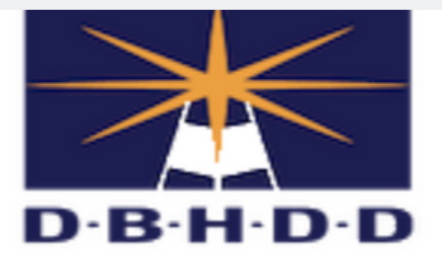

#### **Congratulations**

You are one step closer to mastering your course material.<br>Access your mLevel Mission using the login information below.

Username: ibilinbu43

Password: EUT|dK\_y

Link:<br>https://mlevelweb.com/t/dfad1e4c-43d2-4466-b199-e32ee36471cf

Reach out to support@mlevel.com if you have any questions.

# **Accessing mLevel**

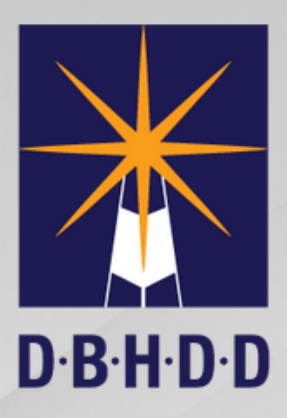

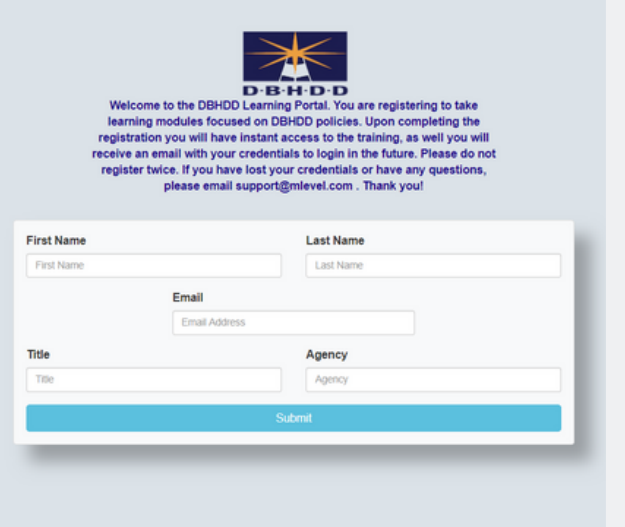